# **HVIS**

PowerWatch er en programvare fra Milleteknik som gjør det mulig å oppdatere programvare i batteribackup fra Milleteknik, lese status, sette enkelte parametere og lese ut statistikk. PowerWatch kan brukes til enkelt å oppdatere et produkt eller for diagnostikk ved dimensjonering og feilsøking.

Denne utgivelsen er under vurdering og brukes på egen risiko. All informasjon kan endres uten forvarsel.

# PRODUKTET

PowerWatch/PowerWatch RACK består av:

- Programvare: PowerWatch.
- Kabler for tilkobling mellom batteribackup og datamaskin (USB-A).

Navn, artikkelnummer og e-postnummer

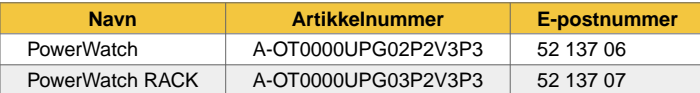

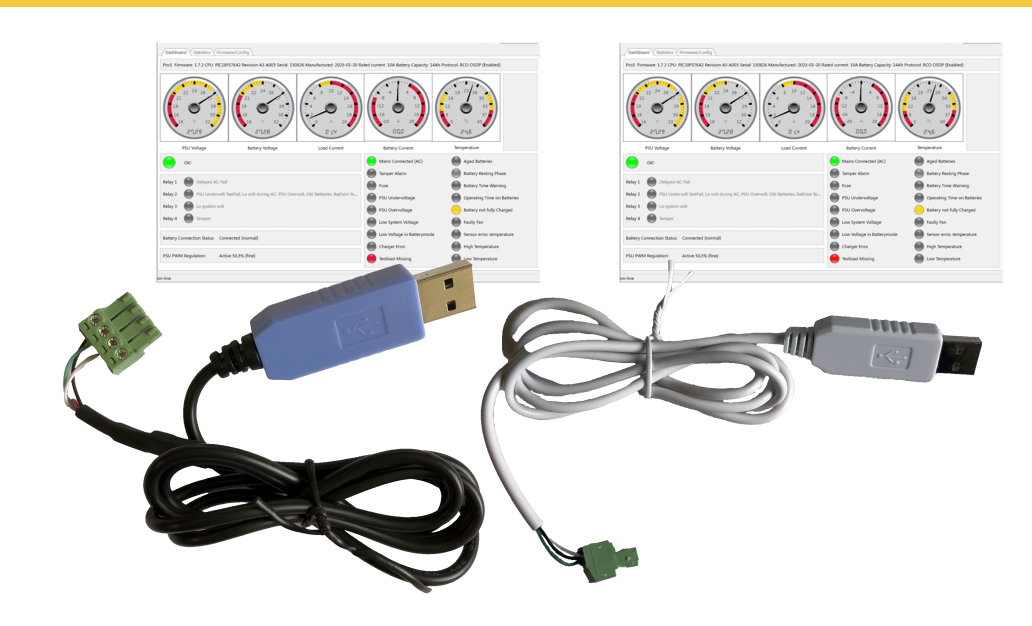

PowerWatch er tilgjengelig i to varianter: PowerWatch (blå USB) og PowerWatch RACK (hvit USB).

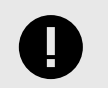

**Viktig**

Systemkrav for programvare er: Windows 7 eller nyere. Internett-tilkobling er nødvendig for å aktivere programvaren.

# LAST NED PROGRAMVARE OG DRIVERE

Programvare og drivere kan lastes ned fra: https://www.milleteknik.se/powerwatch/.

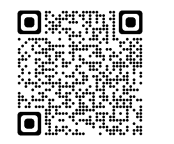

# INSTALLASJONSKRAV, PROGRAMVARE

Programvaren kan kreve installasjon av drivere, se Installer drivere [2].

Internett-tilkobling er nødvendig for å aktivere programvaren.

Etter at programvaren er aktivert mot lisensserveren, er det mulig å bruke programvaren uten internettforbindelse i 30 dager.

Programvaren laster ned de riktige konfigurasjonsfilene på serveren.

### Installer drivere

- 1. Last ned driveren fra nedlastingssiden.
- 2. Pakk ut eller pakk ut filen til en passende mappe på datamaskinen din.
- 3. Høyreklikk på **syllabus.inf** og velg installer.

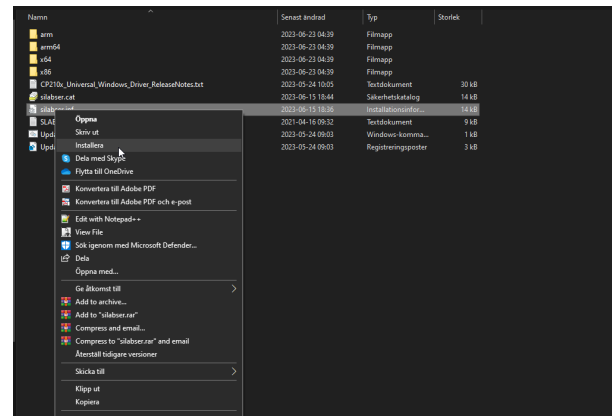

# KOBLE TIL PRO1-KORTET

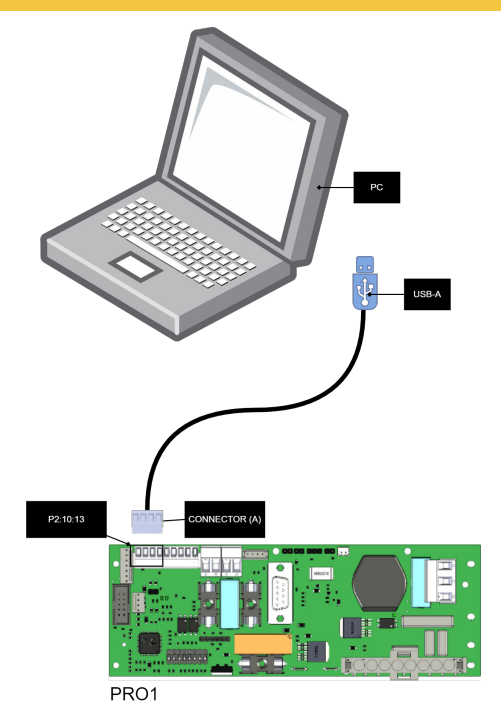

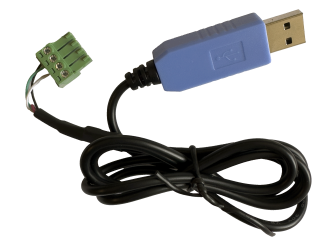

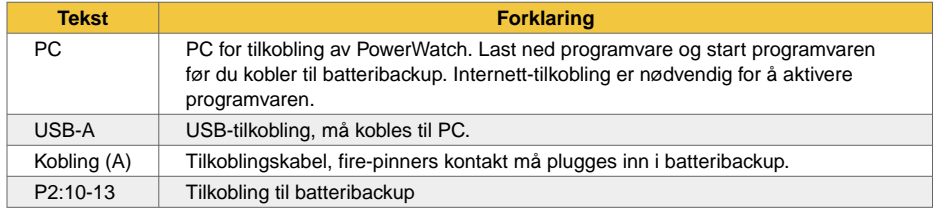

# KOBLE TIL PRO2V3-KORTET

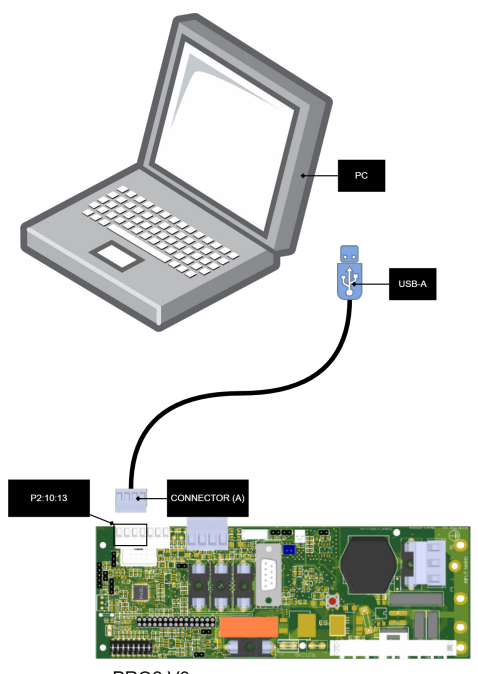

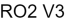

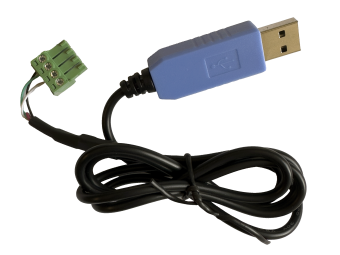

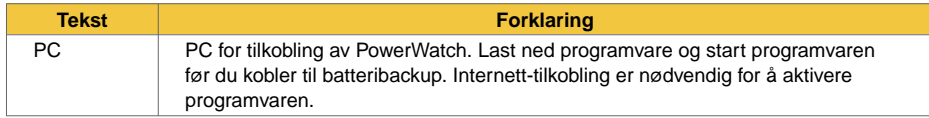

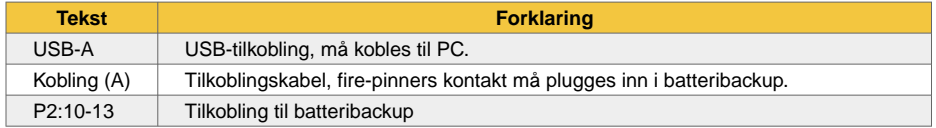

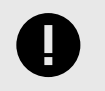

### **Viktig**

Hvis du har et alarmkort i enheten, kan du **ikke** bruk PowerWatch før du fjerner denne. Dette er fordi alarmkortet bruker samme kommunikasjonsbussen på prosessoren.

### Pro2 v3 med alarmkort

Hvis Pro2-kortet har et alarmkort installert, må alarmkortet fjernes ved oppdatering med PowerWatch. Dette fordi kommunikasjonen ellers kun når alarmkortet og ikke portene P2:10-13 på Pro2-kortet.

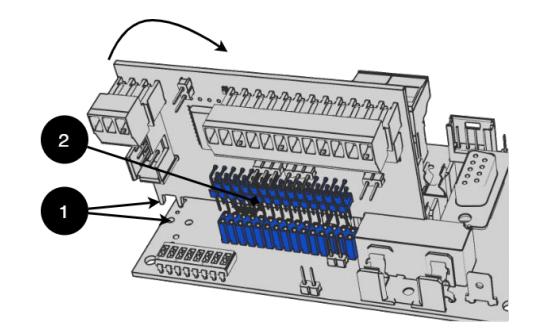

Løft kortet for å fjerne det og sett det tilbake etter at enheten er oppdatert med PowerWatch.

Montering

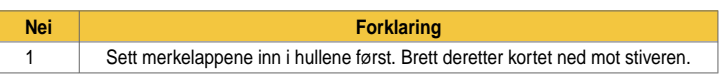

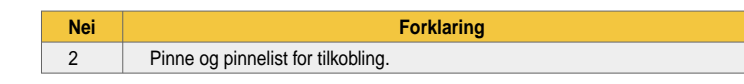

# KOBLE TIL PRO3-KORTET

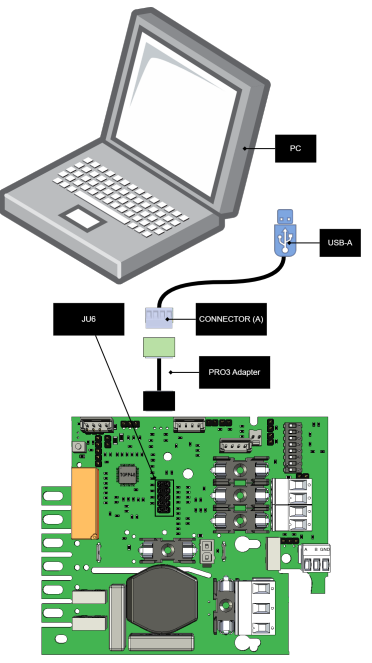

PRO3

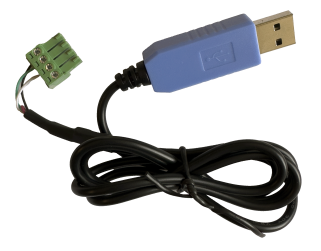

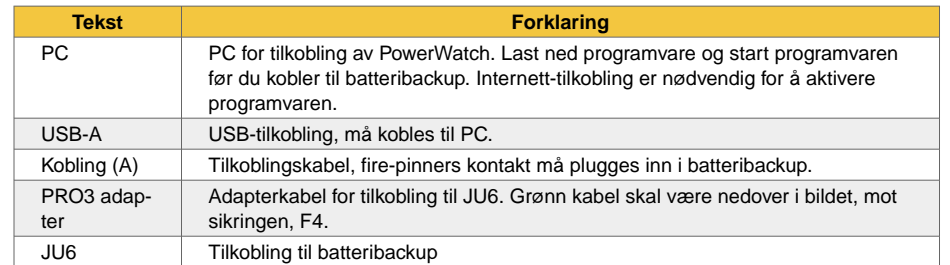

# Fjern tilleggskortet for å koble til

Hvis det er et kort på kontakten der PowerWatch skal plugges inn, må kortet fjernes for å koble til PowerWatch.

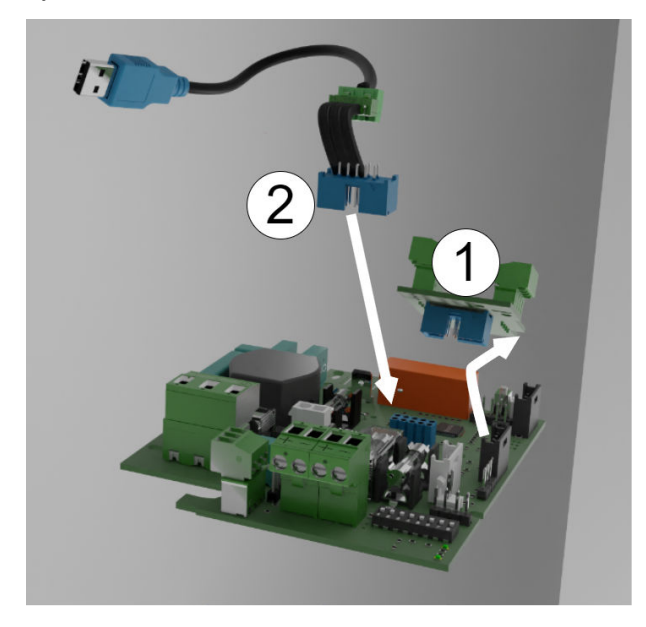

Fjern kortet for å koble til PowerWatch. Hvis det kan gis en alarm når kortet fjernes, er forbindelsen til strømforsyningen brutt. Kortene på kontakten kan variere.

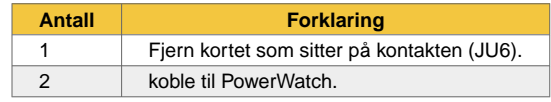

Sett kortet tilbake etter at enheten er oppdatert.

# KOBLE TIL EN54 1U/2U

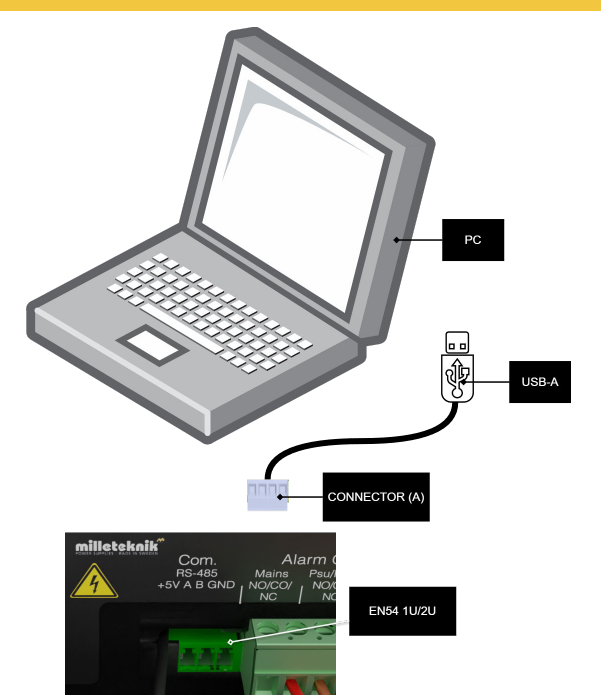

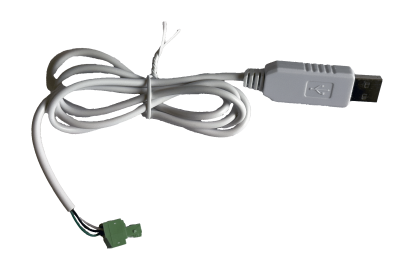

# FANENE I PROGRAMMET

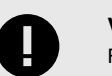

**Viktig** For EN54 1U/2U må PowerWatch RACK brukes.

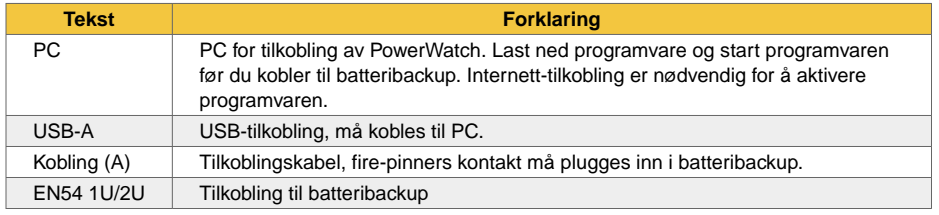

Merknad om sertifisering og oppdatering av EN54 1U/2U

For at sertifikatet skal vedlikeholdes etter en oppdatering må nytt panel/merke settes på enheten. For å oppdatere enheten må det gamle panelet/etiketten fjernes og erstattes. Dette gjelder kun enheter levert etter 2023-07-01. Enheter produsert før denne datoen kan ikke bruke PowerWatch.

### Dashboard - Oversikt

Fanen Dashboard viser en oversikt som viser status for tilkoblet strømforsyning.

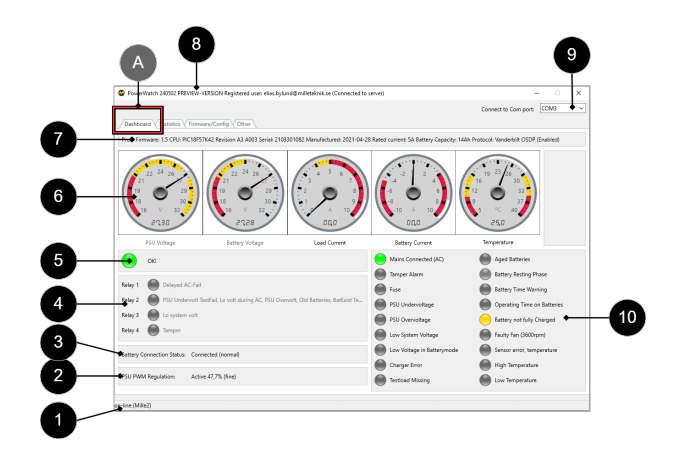

#### **Status for alarmer og advarsler som enheten viser - Tekst Forklaring** Sabotasjealarm Sabotasjealarm, status<sup>a.</sup>. Lunte Sikringer, status. PSU underspenning Underspenning i lader, status. Også kalt laderfeil underspenning. PSU overspenning and overspenning i lader, status. Også kalt laderfeil overspenning. Lav systemspenning Lav systemspenning, status. Lav spenning i batterimodus Lav systemspenning i batteridrift, status. Også kalt lav batterispenning. Laderfeil Laderfeil, status. Testlast mangler Testlast mangler / ikke riktig tilkoblet, status. Gamle batterier Gamle batterier, status. Batteriets hvilefase **Batterier i hvilefase** status. Advarsel om batteritid Advarsel for gjenværende tid i batteridrift, status. Driftstid på batterier Gjenværende tid i batteridrift, status. Batteri ikke fulladet Batterier ikke fulladet, status. Defekt vifte (X XXX rpm) Flaking feil, status, (rpm vises i parentes). Sensorfeil, temperatur Feil på temperaturføler / ikke riktig tilkoblet, status. Høy temperatur Høy temperatur, status. Lav temperatur Lav temperatur, status.

### Dashboard - Oversikt

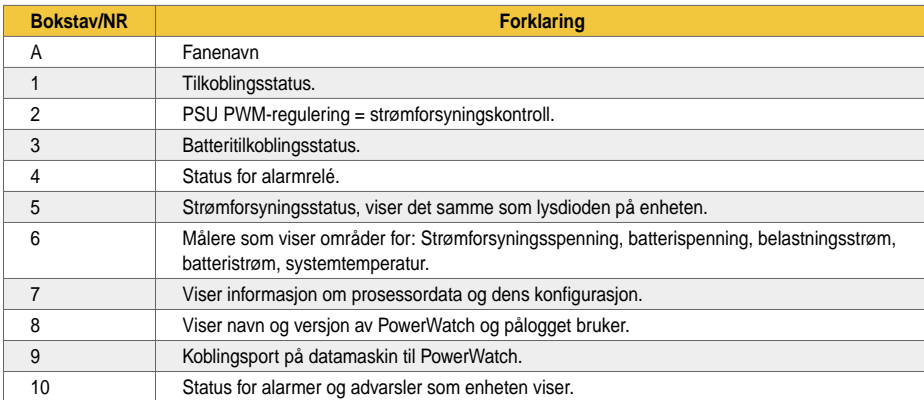

#### 4 - forbruksstatistikk

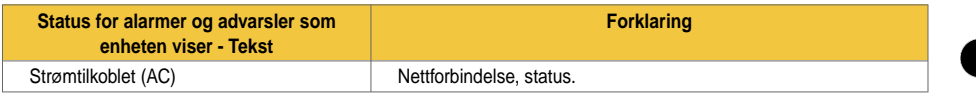

a. Det er normalt at dette gir en alarm, da enheten skal avgi alarm når enhetens dør er åpen.

### Statistikk - Statistikk

Statistikk-fanen viser en oversikt og statistikk for tilkoblet strømforsyning (de siste 72 timer).

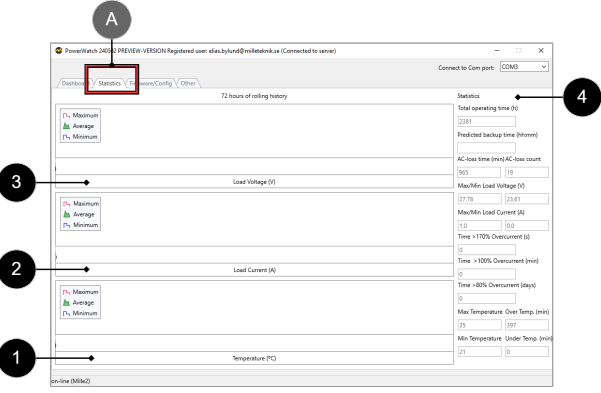

### Statistikk - Statistikk

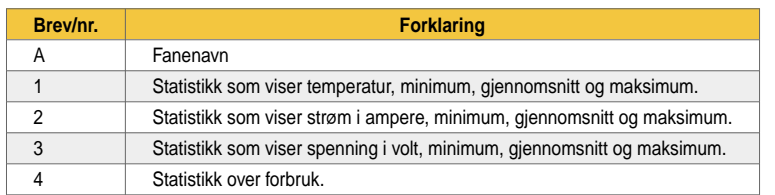

### 4 - forbruksstatistikk

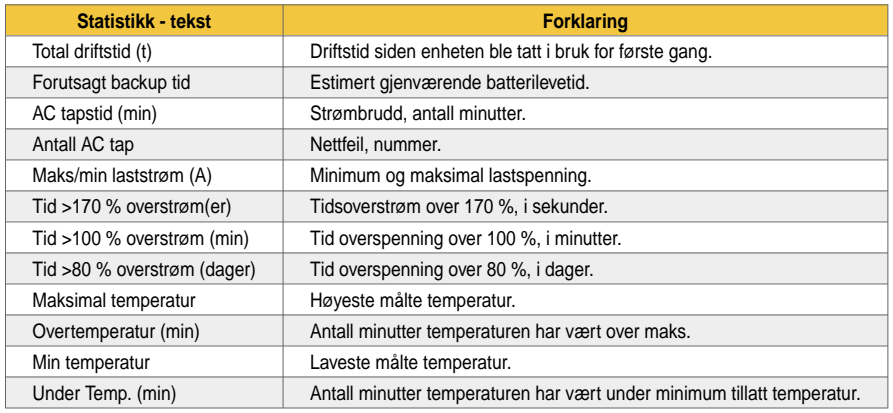

### Firmware/Config - Firmware/Configuration

Firmware/Config-fanen viser en viser informasjon om tilkoblet strømforsyningsprogramvare og konfigurasjon.

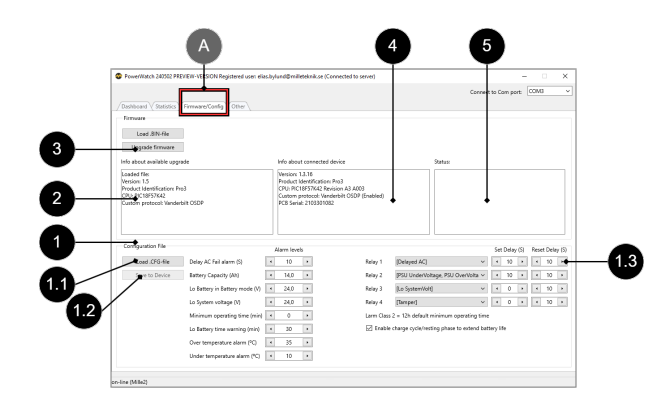

### Firmware/Config - Firmware/Configuration

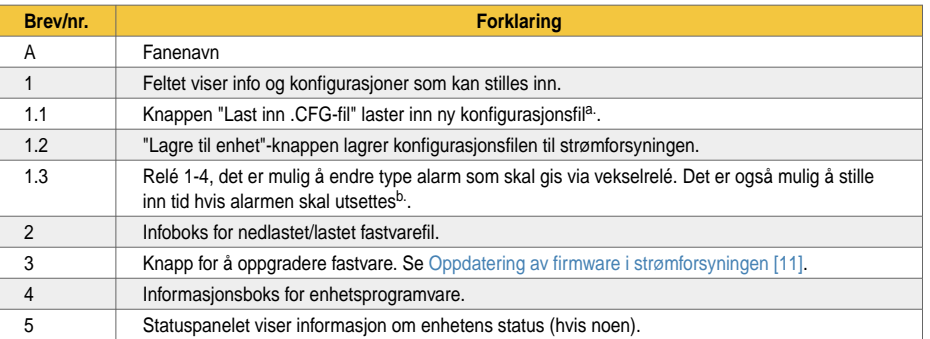

a. Det er ikke mulig å endre tilpasset enhet til en annen type enhet.

<sup>b.</sup>Ikke endre disse alarmene hvis du har en sertifisert enhet, da alarmer må konfigureres slik enheten ble levert.

#### Annet - Annet

Andre-fanen viser ulike systeminnstillinger (flagg) og har muligheten til å implementere en <sup>1</sup>kapasitetstest for batterier.

<sup>1</sup>For kompatible strømforsyninger.

### Annen fane Hjelp-fanen is de oarste komme en de oarste komme en de oarste komme Hjelp-fanen

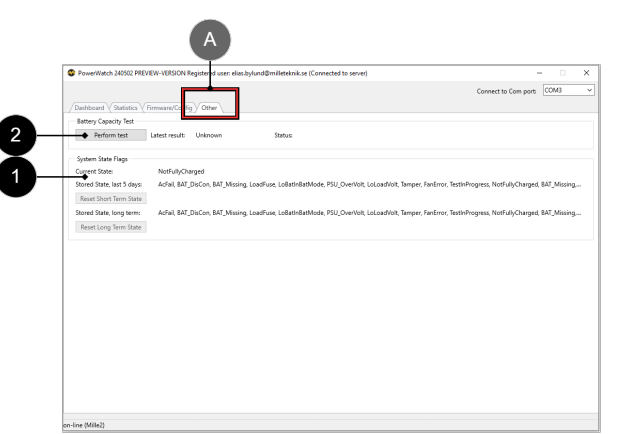

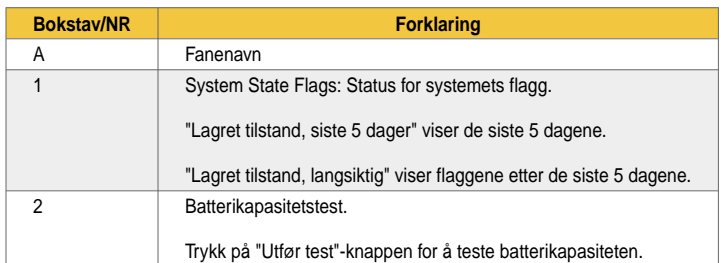

### Hjelp hjelp

Fanen viser lenker til hjelpesider og manualer. Utvikler.

# HVA SKJER ETTER OPPDATERING?

Etter oppdatering av programvaren via PowerWatch, startes batterisikkerhetskopieringen automatisk på nytt.

# FASTVARE OG KONFIGURASJONSFILER - HVA ER FORSKJELLEN?

Firmware er programvaren som styrer enhetens grunnleggende funksjoner, denne må kanskje oppdateres med feilrettinger for å sikre drift og funksjon.

*Eksempler på grunnleggende funksjoner som fastvaren styrer er strømfordeling og styresignaler fra strømforsyninger.*

Konfigurasjonsfilen styrer hvordan programvaren kan brukes. Ulike kort har ulike muligheter til å bruke funksjoner gjennom programvare og konfigurasjonsfilen gir instruksjoner til fastvaren slik at de riktige funksjonene brukes.

*Eksempler på funksjoner som konfigurasjonsfilen kontrollerer er kommunikasjonsprotokoller og interne strømgrenseområder.*

For at enheten skal fungere, trengs begge filene. En tag i et tilgangssystem må ha både en tag (fastvare) og en kode (konfigurasjonsfil) for å fungere.

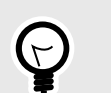

**Tips** Firmware kan brukes til alle enheter i produktserien.

Konfigurasjonsfilen kan kun brukes for produkter med samme spennings- og strømkonfigurasion.

# <span id="page-10-0"></span>OPPDATERING AV FIRMWARE I STRØMFORSYNINGEN

Hvis det er en ny fastvareoppdatering for strømforsyningen, vises et meldingsvindu automatisk når programvaren startes og kobles til strømforsyningen.

Hvis du klikker Ja, vil ny fastvare lastes ned og installeres.

### Firmwareoppdatering 1.

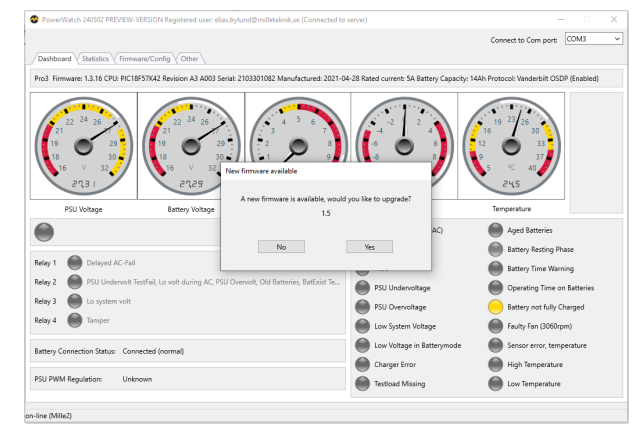

1. Programmet har funnet en ny fastvareoppdatering.

# Firmwareoppdatering 2.

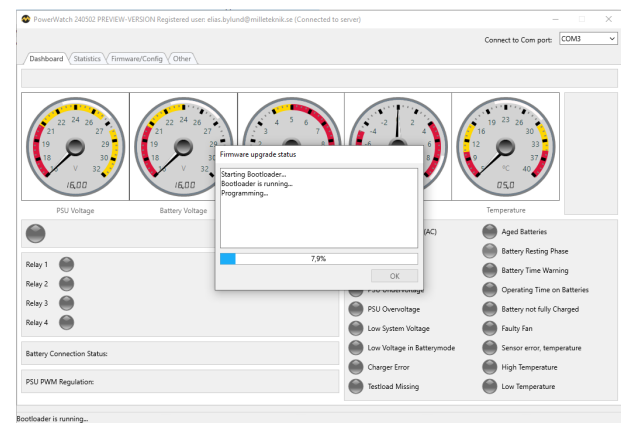

Fastvare blir lastet ned.

# Firmwareoppdatering 3.

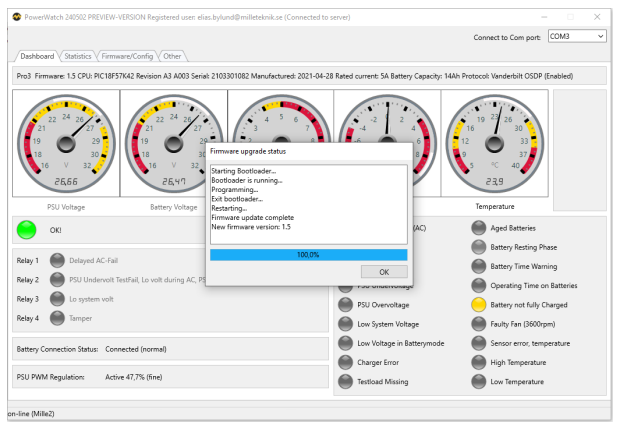

Firmware har blitt installert.

### Firmwareoppdatering 4.

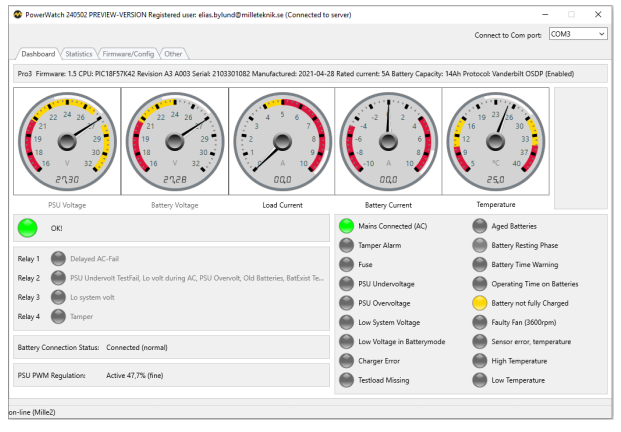

Status vises etter at fastvaren er installert.

# Firmwareoppdatering 5.

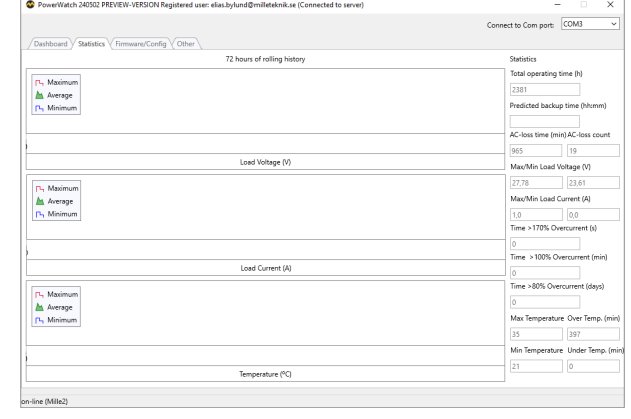

Statistikk for de siste 72 timene slettes ved oppdatering av fastvaren. Statistikk relatert til enheten siden den ble lansert, slettes ikke under oppdateringen.

# Firmwareoppdatering 6.

|            |              |            | Connect to Com port:                                     | COM3            |
|------------|--------------|------------|----------------------------------------------------------|-----------------|
|            |              |            |                                                          |                 |
|            |              |            |                                                          |                 |
|            |              |            |                                                          |                 |
|            |              |            |                                                          |                 |
|            |              |            |                                                          |                 |
|            |              |            |                                                          |                 |
|            |              |            |                                                          |                 |
|            |              |            | Firmware update complete                                 |                 |
|            |              |            |                                                          |                 |
|            |              |            |                                                          |                 |
|            |              |            |                                                          |                 |
|            |              |            |                                                          |                 |
|            |              |            |                                                          |                 |
|            |              |            | Set Delay (S)                                            | Reset Delay (S) |
| ٠          | 10           | ٠          |                                                          | 10              |
| $\epsilon$ | 10<br>í,     | $\epsilon$ |                                                          | 10              |
| ٠          | $\circ$<br>٠ | ٠          |                                                          | 10              |
| $\epsilon$ | $\circ$<br>× | ×          |                                                          | 10              |
|            |              |            |                                                          |                 |
|            |              |            | Enable charge cycle/resting phase to extend battery life |                 |
|            |              |            |                                                          |                 |
|            |              |            |                                                          |                 |

Info om fastvare bekrefter oppdatering.

### Firmwareoppdatering 7.

|                              |                           |         | Connect to Com port:                                                                                                    | COM3<br>v |
|------------------------------|---------------------------|---------|----------------------------------------------------------------------------------------------------|-----------|
|                              |                           |         |                                                                                                    |           |
| Dashboard Statistics         | Firmware/Config V Other   |         |                                                                                                    |           |
| <b>Battery Capacity Test</b> |                           |         |                                                                                                    |           |
| Perform test                 | Latest result:<br>Unknown | Status: |                                                                                                    |           |
| System State Flags           |                           |         |                                                                                                    |           |
| Current State:               | NotFullyCharged           |         |                                                                                                    |           |
| Stored State, last 5 days:   |                           |         | Achail, BAT, DisCon, BAT, Missing, LoadFuse, LoBatInBatMode, PSU, OverVolt, LoLoadVolt, Tamper, FanError, TestInProgress, NotFullyCharged, BAT, Missing, |           |
| Reset Short Term State       |                           |         |                                                                                                    |           |
| Stored State, long term:     |                           |         | AcFail, BAT_DisCon, BAT_Missing, LoadFuse, LoBatInBatMode, PSU_OverVolt, LoLoadVolt, Tamper, FanError, TestInProgress, NotFullyCharged, BAT_Missing,     |           |
| Reset Long Term State        |                           |         |                                                                                                    |           |
|                              |                           |         |                                                                                                    |           |
|                              |                           |         |                                                                                                    |           |

Info om batteritester og systemflagg (alarminnstillinger) vises.

# Firmwareoppdatering 8.

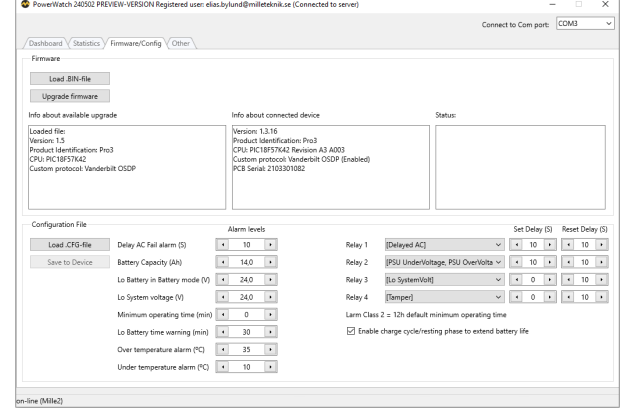

Hvis Nei trykkes i stedet for å oppdatere fastvaren, vil informasjon om oppdateringen vises (boks til venstre). Trykk på "Oppgrader fastvare" for å oppdatere enheten.

# BEGRENSNINGER

Fastvare: Oppdatering kan bare gjøres til samme kommunikasjonsprotokoll. Det er derfor ikke mulig å oppdatere til en annen kommunikasjonsprotokoll.

Konfigurasjon: Det er kun mulig å oppdatere til samme enhetstype, strøm, spenning. Det er mulig å stille inn batterikapasiteten, men det er ikke mulig å ikke endre type produkt, men produktet er det typeskiltet angir. Eksempel: Bytter du batterier fra 14 Ah batterier til 20 Ah batterier i en NOVA 24V 15A FLX M, setter du inn ny batterikapasitet. Det er aldri mulig å endre spenning, belastningsstyrke eller kommunikasjonsprotokoll.

# TEKNISKE SPESIFIKASJONER

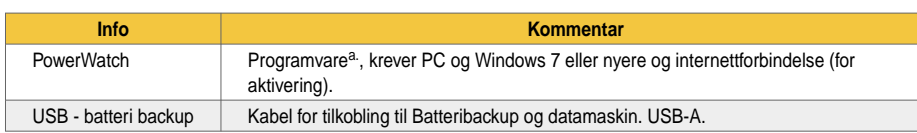

a.Milleteknik kan ikke gi støtte for problemer som kan oppstå i datamaskinen dersom PowerWatch ikke fungerer. Programvaren brukes på egen risiko og dekkes ikke av garantien. Milleteknik garanterer ikke at programvaren

vil fungere etter hensikten. Milleteknik refunderer ikke eventuelle kostnader som måtte oppstå i forbindelse med bruk av programvaren.

# OM OVERSETTELSE AV DETTE DOKUMENTET

Brukerhåndbok og andre dokumenter er på originalspråket på svensk. Andre språk kan være maskinoversatt og/eller ikke gjennomgått, feil kan oppstå.

# ADRESSE OG KONTAKTOPPLYSNINGER

Milleteknik AB Ögärdesvägen 8 B S-433 30 Partille Sverige +46 31 340 02 30 info@milleteknik.se www.milleteknik.se

Denne instruksjonens varenummer: 350-259 \$ {//d:artikkel [1] /@xml:lang} \$